## Debugging

### Help with finding bugs in your code

#### Produced by: Dr. Siobhán Drohan Mr. Colm Dunphy Mr. Diarmuid O'Connor Dr. Frank Walsh

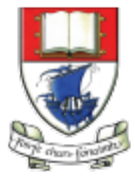

Waterford Institute of Technology INSTITIÚID TEICNEOLAÍOCHTA PHORT LÁIRGE

Department of Computing and Mathematics http://www.wit.ie/

**Topic List** 

1. What are **bugs**?

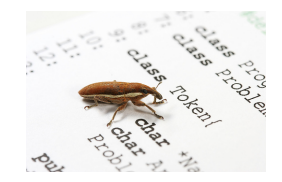

## 2. What are **debuggers**?

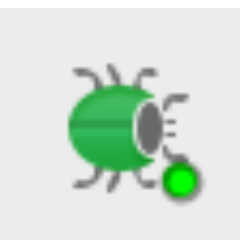

3. How do I use them?

## What are **bugs**?

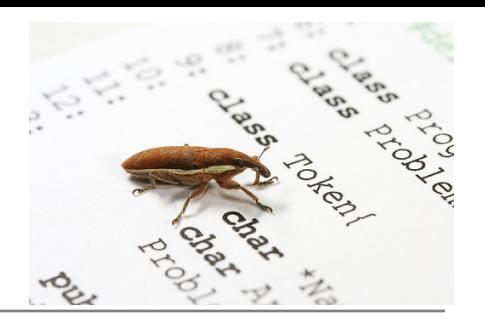

A software bug is an error, flaw, failure or fault in a **computer** program or system that causes it to produce an incorrect or unexpected result, or to behave in unintended ways.

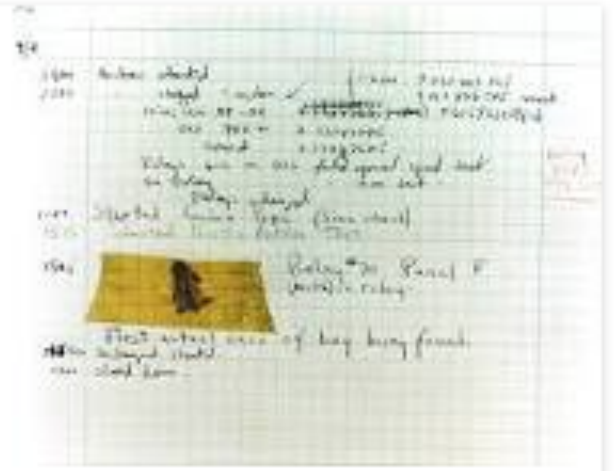

Software bug - Wikipedia, the free encyclopedia https://en.wikipedia.org/wiki/Software\_bug

## Bugs can be frustrating to find/fix

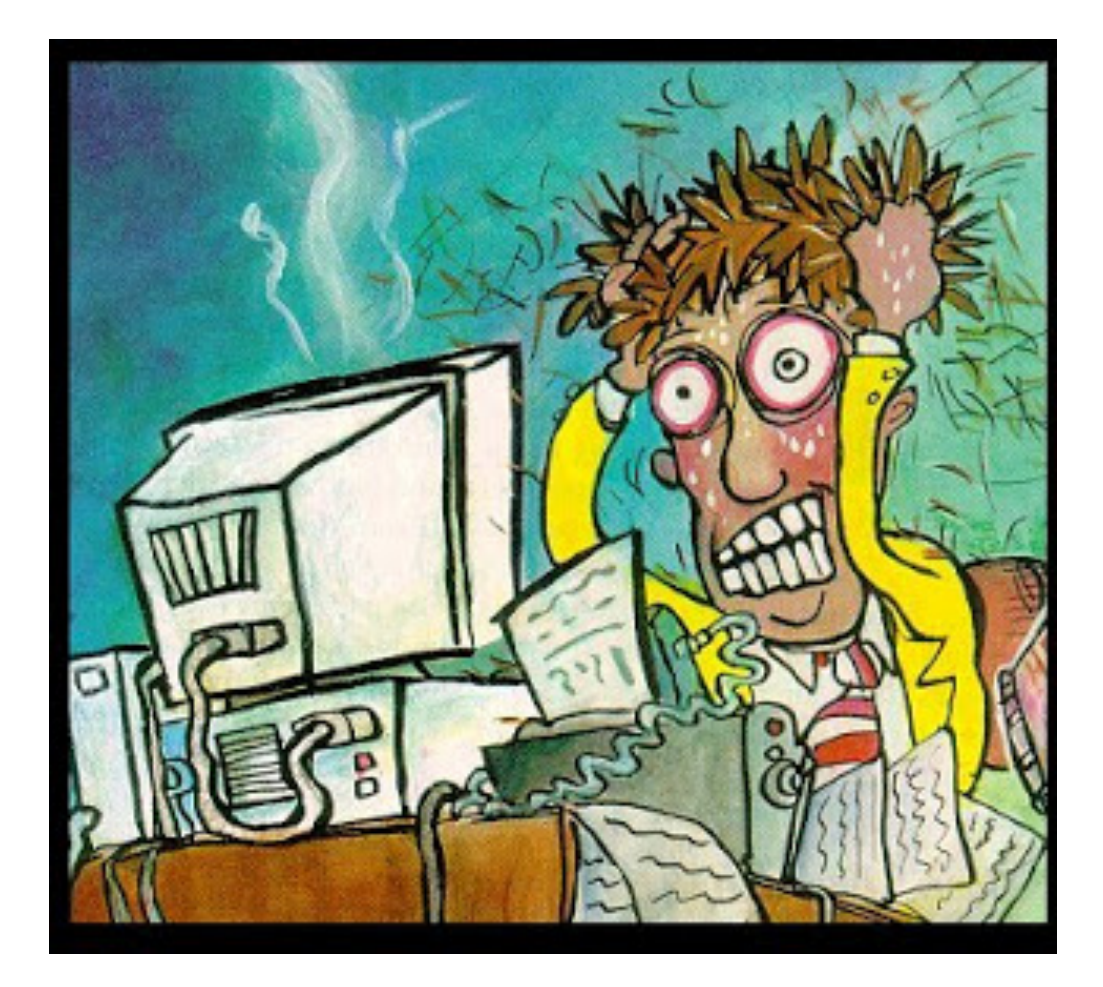

**Topic List** 

1. What are **bugs**?

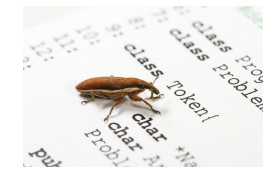

## 2. What are **debuggers**?

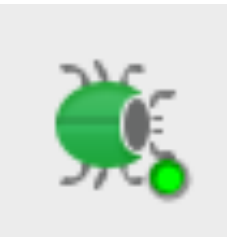

3. How do I use them?

## Help is at hand…debuggers!

## A debugger can be **used to fix bugs**

### ... hence the name debugger!

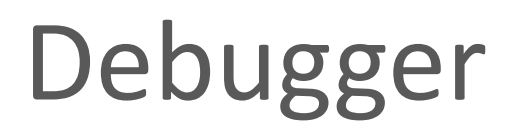

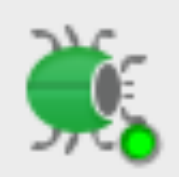

- A **debugger** is a software tool that
	- $-$  helps in examining how an application executes
	- $-$  lets programmers execute an application one statement at a time. (Step, step into, step out)
	- typically provides functions
		- to stop and start a program at selected points in the source code (**breakpoints**)
		- to examine the values of variables (watch, trace)
- Debuggers are especially useful when your program contains logical errors.
	- $-$  i.e. errors that the compiler will not pickup but that lead to incorrect results

e.g. if your syntax is correct but the logic of your problem solution is faulty.

• Using the debugger, you can **trace** how each of the calculations and changes made to fields/variables happen and hopefully **figure out** where the error is occurring.

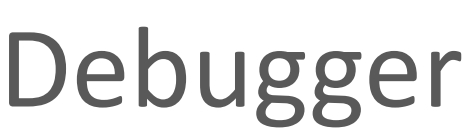

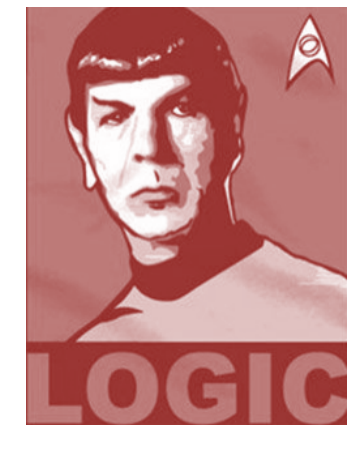

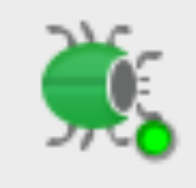

**Topic List** 

1. What are **bugs**?

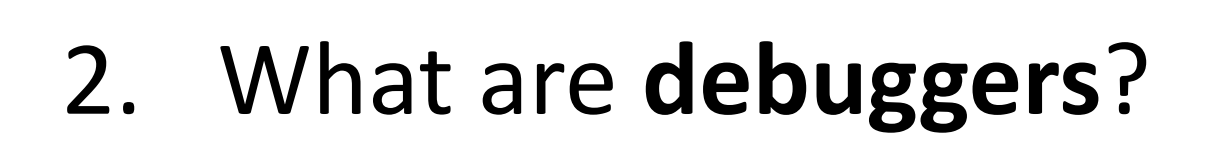

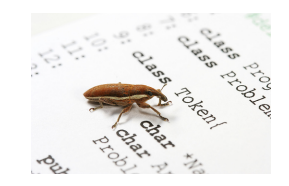

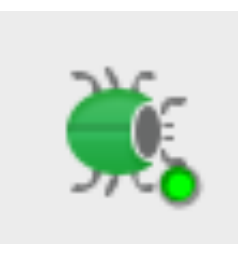

### 3. How do I use them?

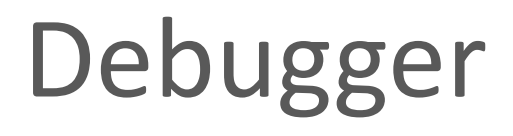

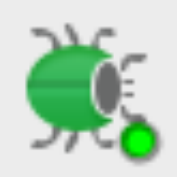

• Most IDEs come with a debugger; IntelliJ has one.

- We are going to use the IntelliJ Debugger to **step** through the debugging of a small program
	- $-$  The program iterates over a primitive array of int and prints out the largest number in the array.

```
public class Driver {
   public static void main (String args [])
        int list [] = \{2, 5, 3, 4\};
        int largestNumber = Largest. findLargest(list);
        System.out.println("Largest number is: " + largestNumber);
                           public class Largest {
                               public static int findLargest (int[] list) {
                                   int index = 0;
Given this code...
                                   int max = Integer. MAX VALUE;
                                   for (index = 0; index < list.length; index++) {
We are expecting this output:
                                      if (list[index] > max) {
  Largest number is: 5
                                          max = list[index];But we get:
  Largest number is: 2147483647
                                   return max;
```
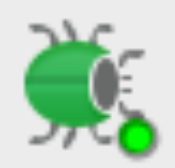

# Let's debug the code in IntelliJ to help us find the error...

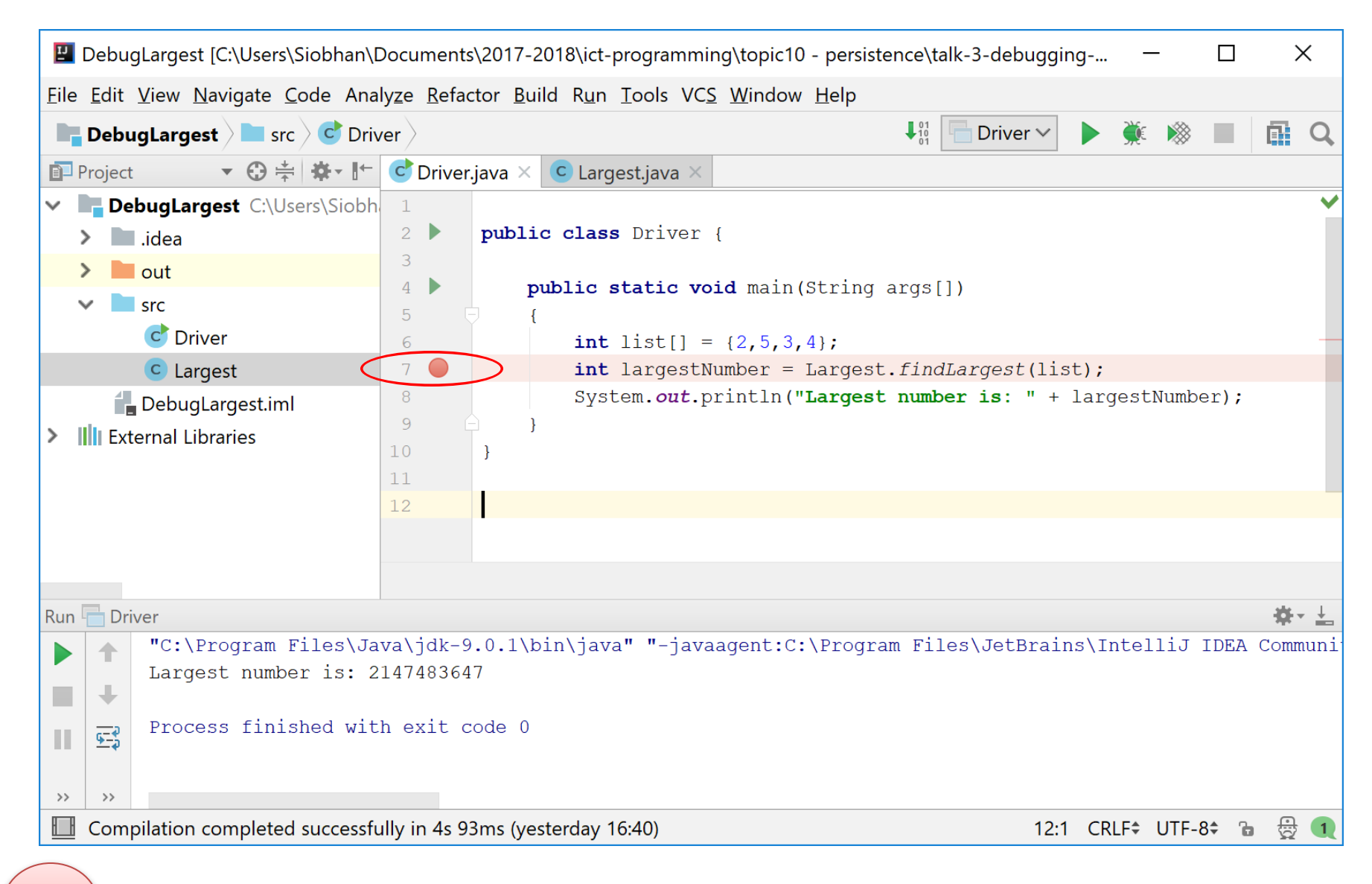

**1**

Click in the grey margin beside line 7. This will set up a **breakpoint** on this line.

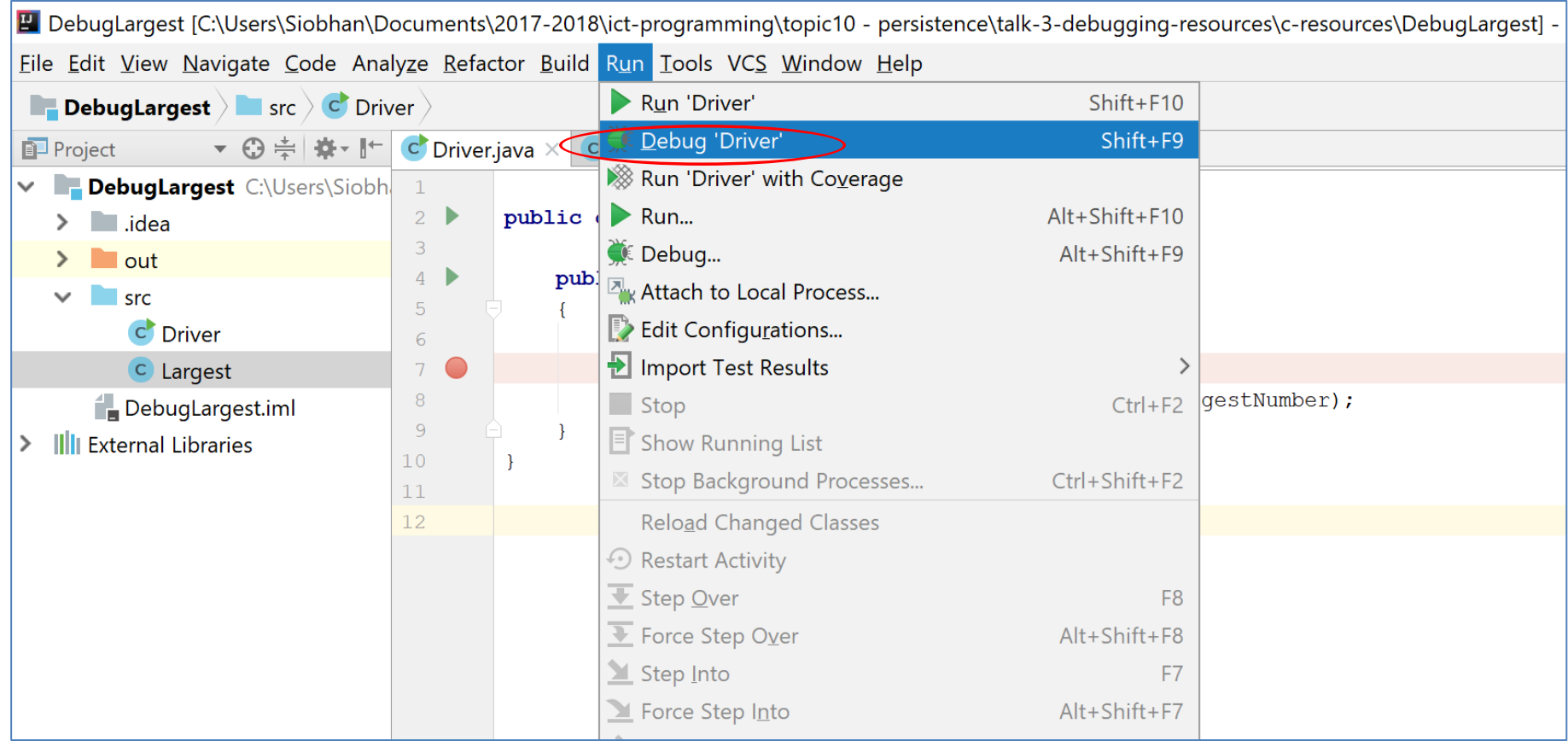

From the Run menu, select **Debug** 'Driver'.

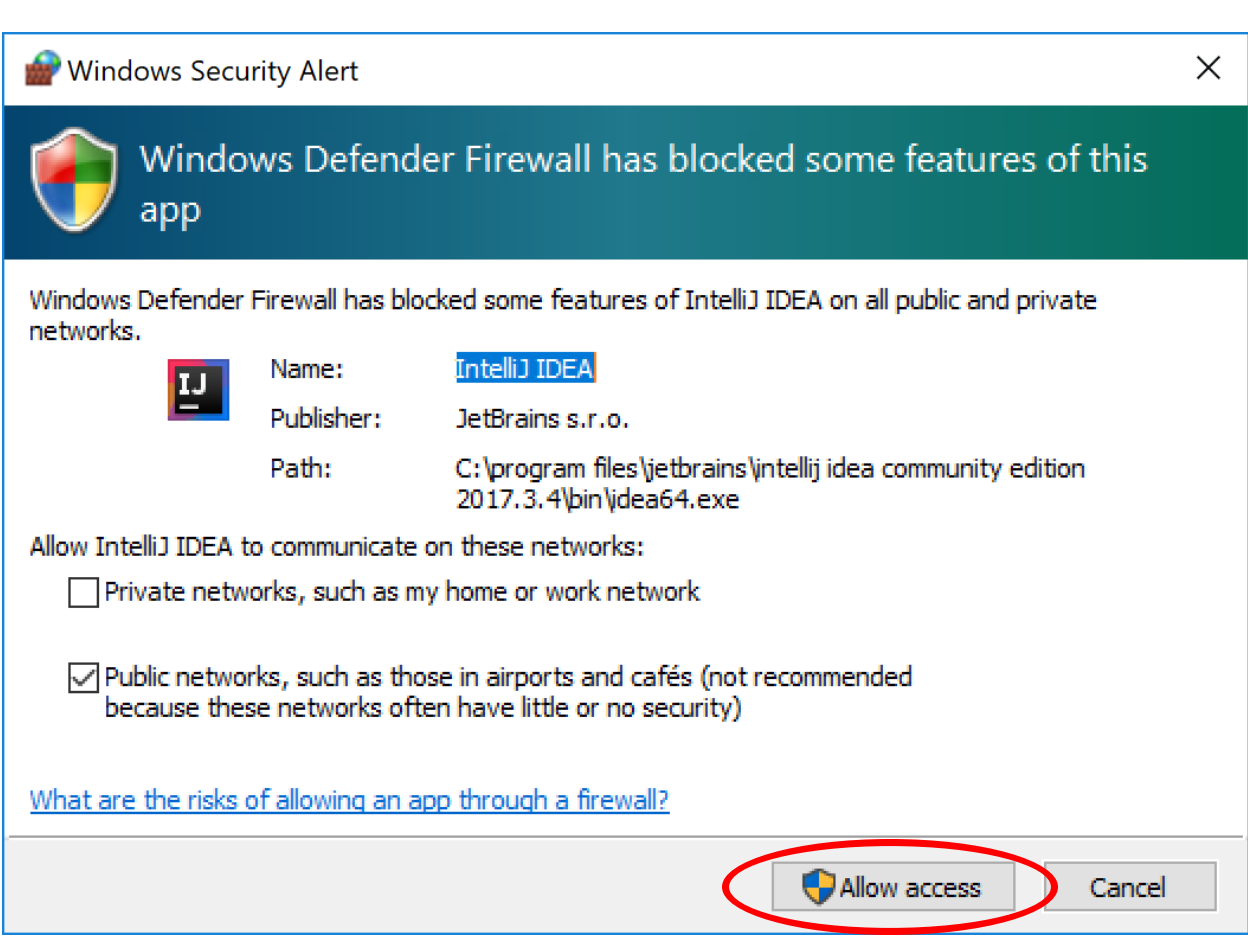

If this window appears, click on "Allow access".

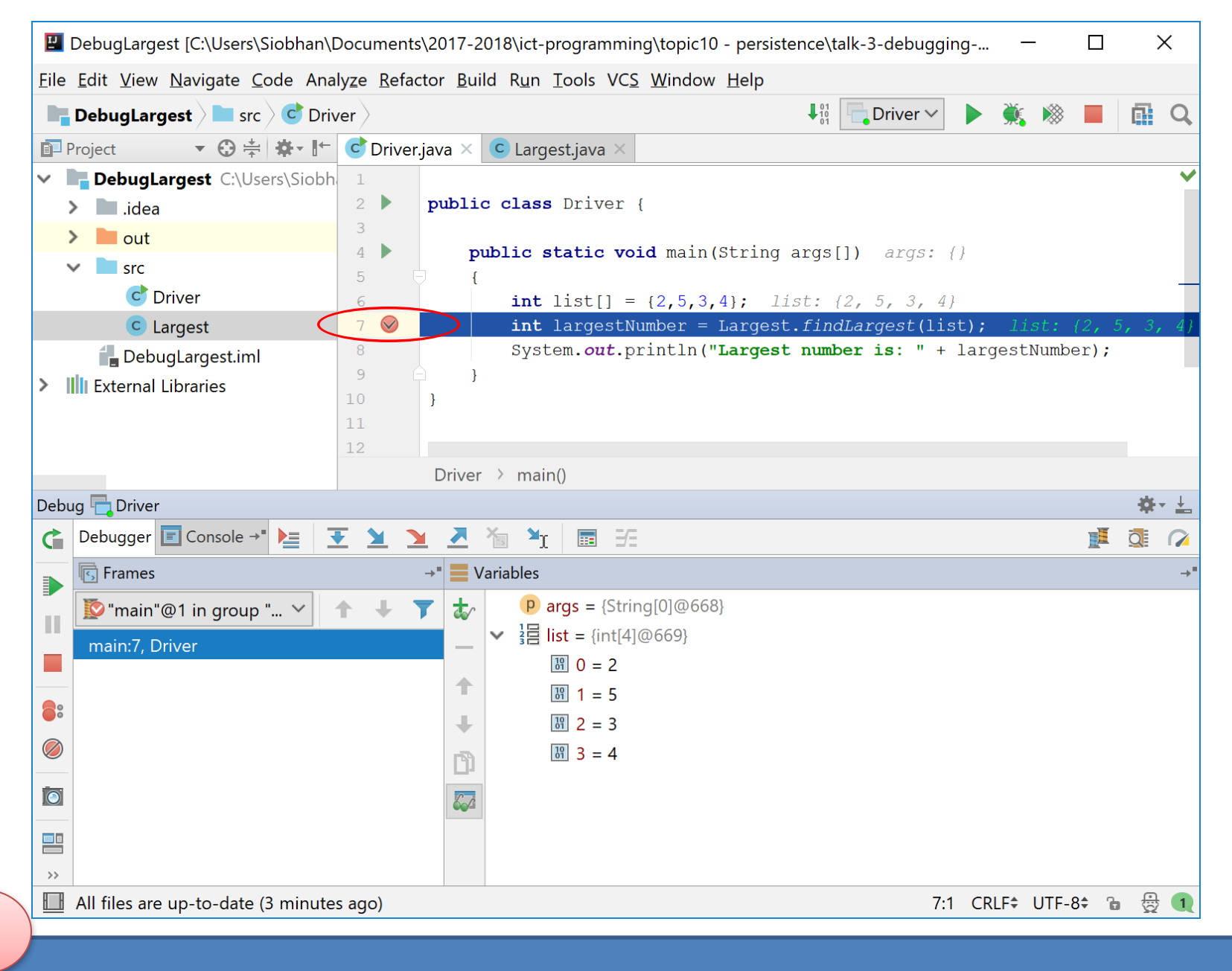

You are now in Debug mode...the program has stopped just before executing line 7.

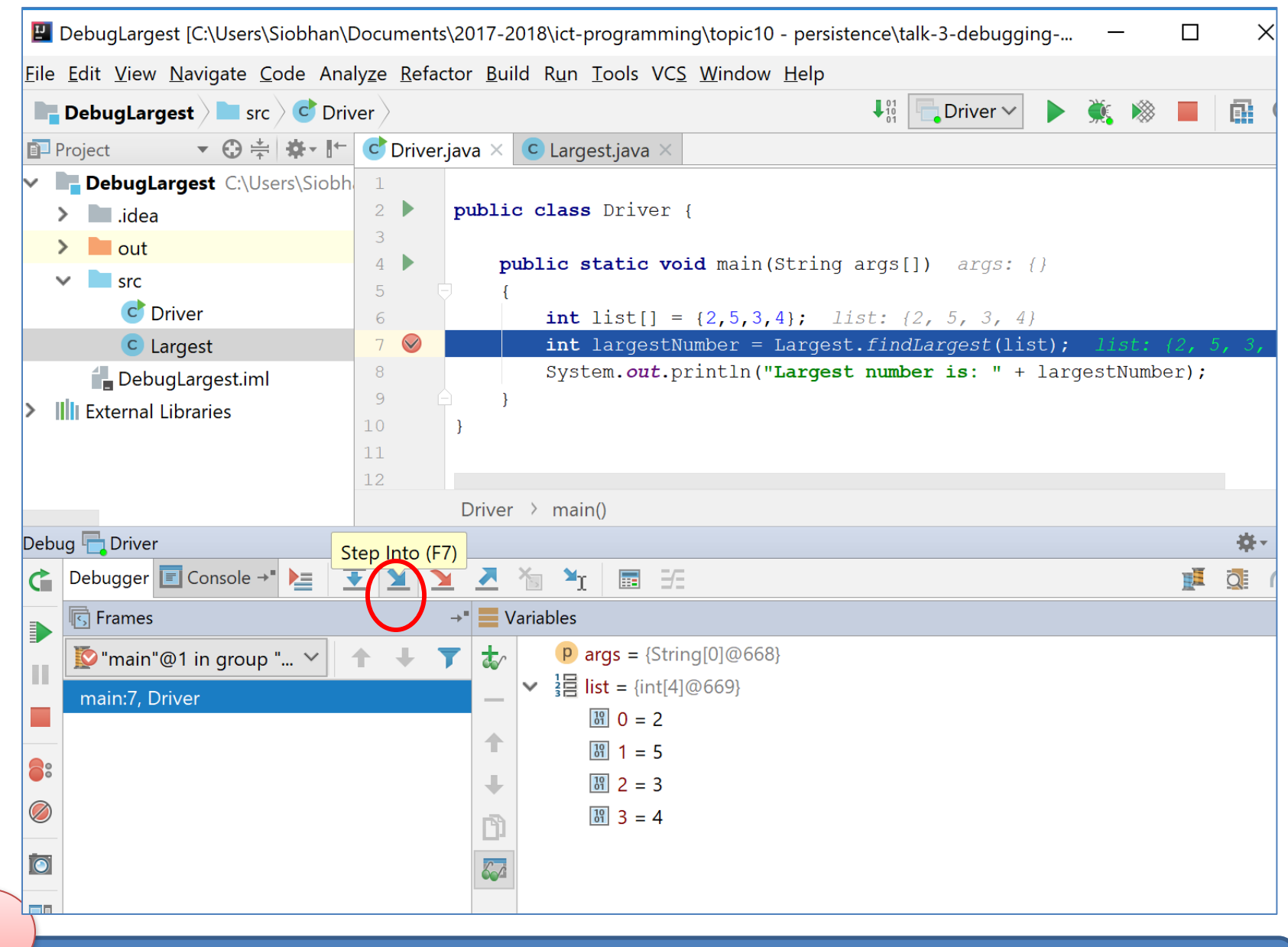

'Step Into' the findLargest method...

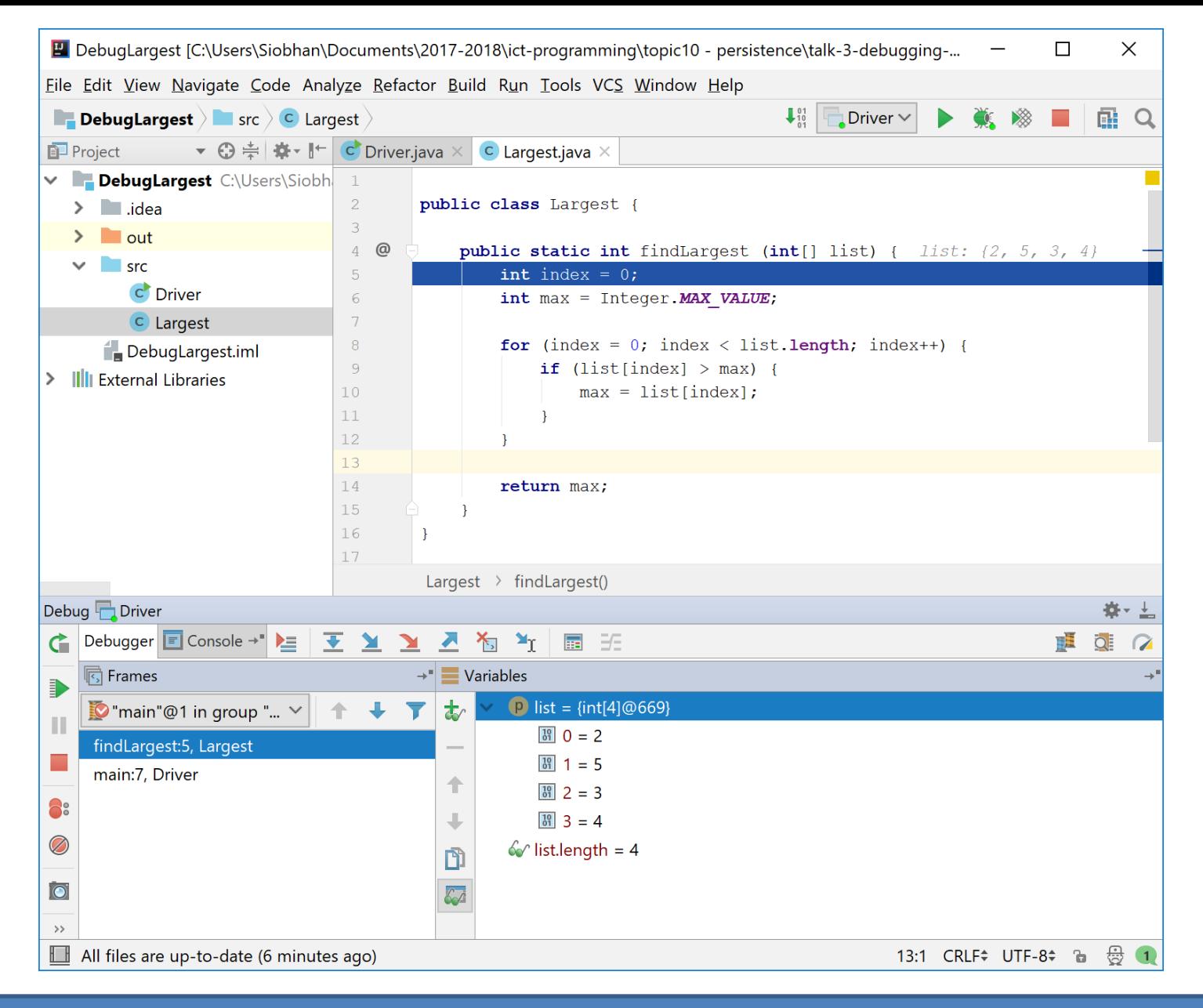

Now that we are in the findLargest method, we want to execute each line while monitoring the value of Max. This should help us locate the error...

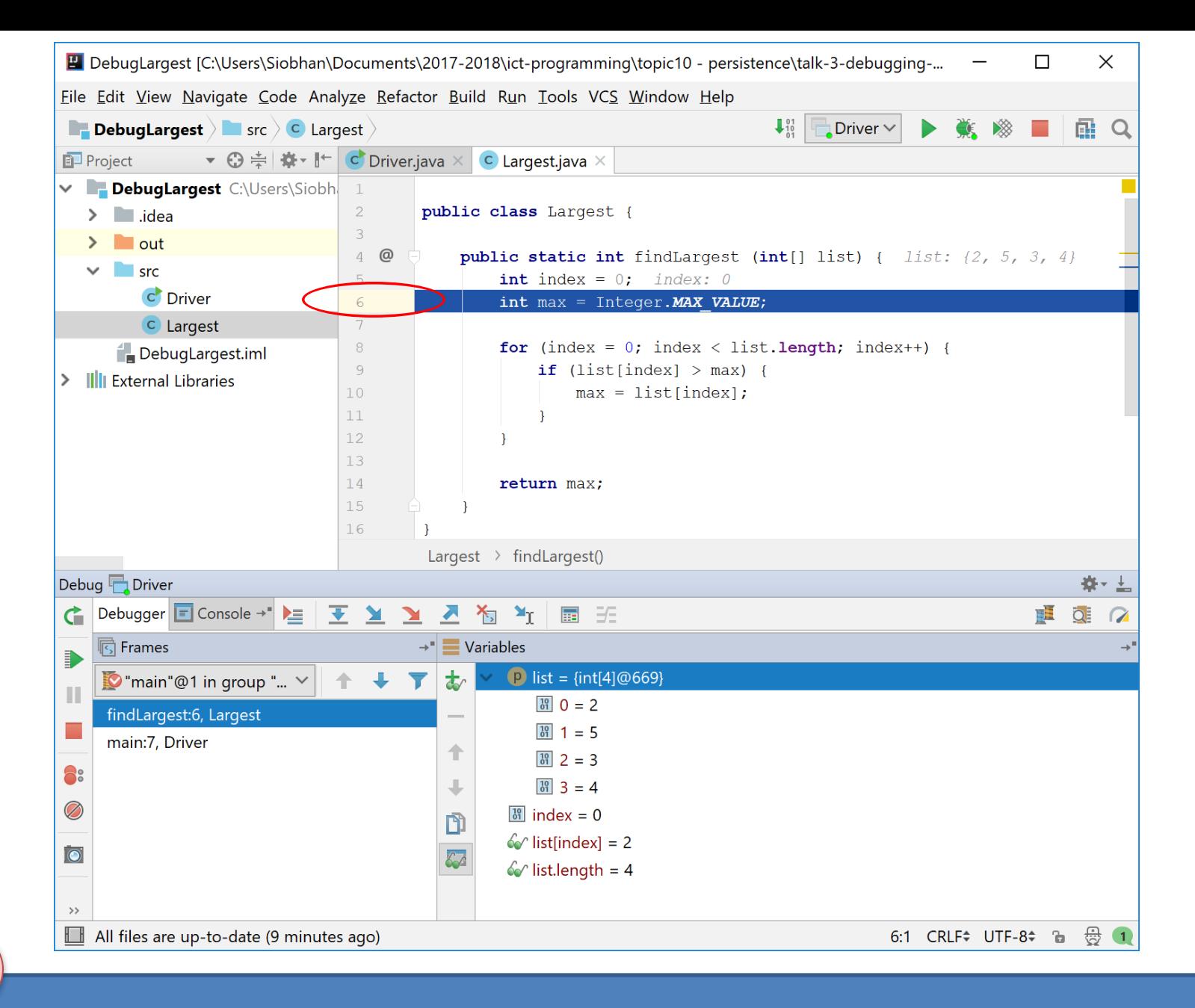

#### **Step**  $\rightarrow$  execution now stopped on line 6

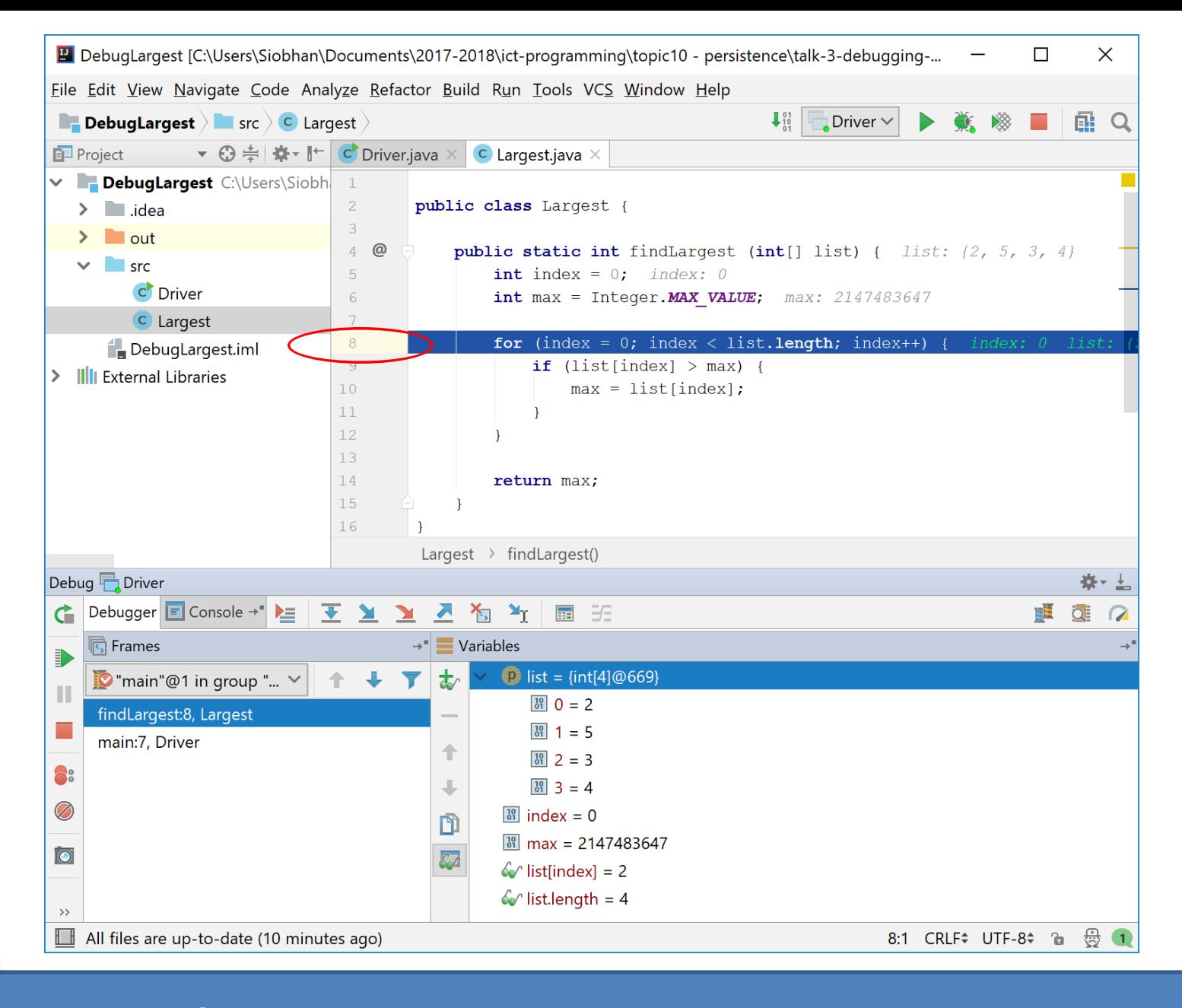

#### Step  $\rightarrow$  execution now stopped on line 8... note the value of max.

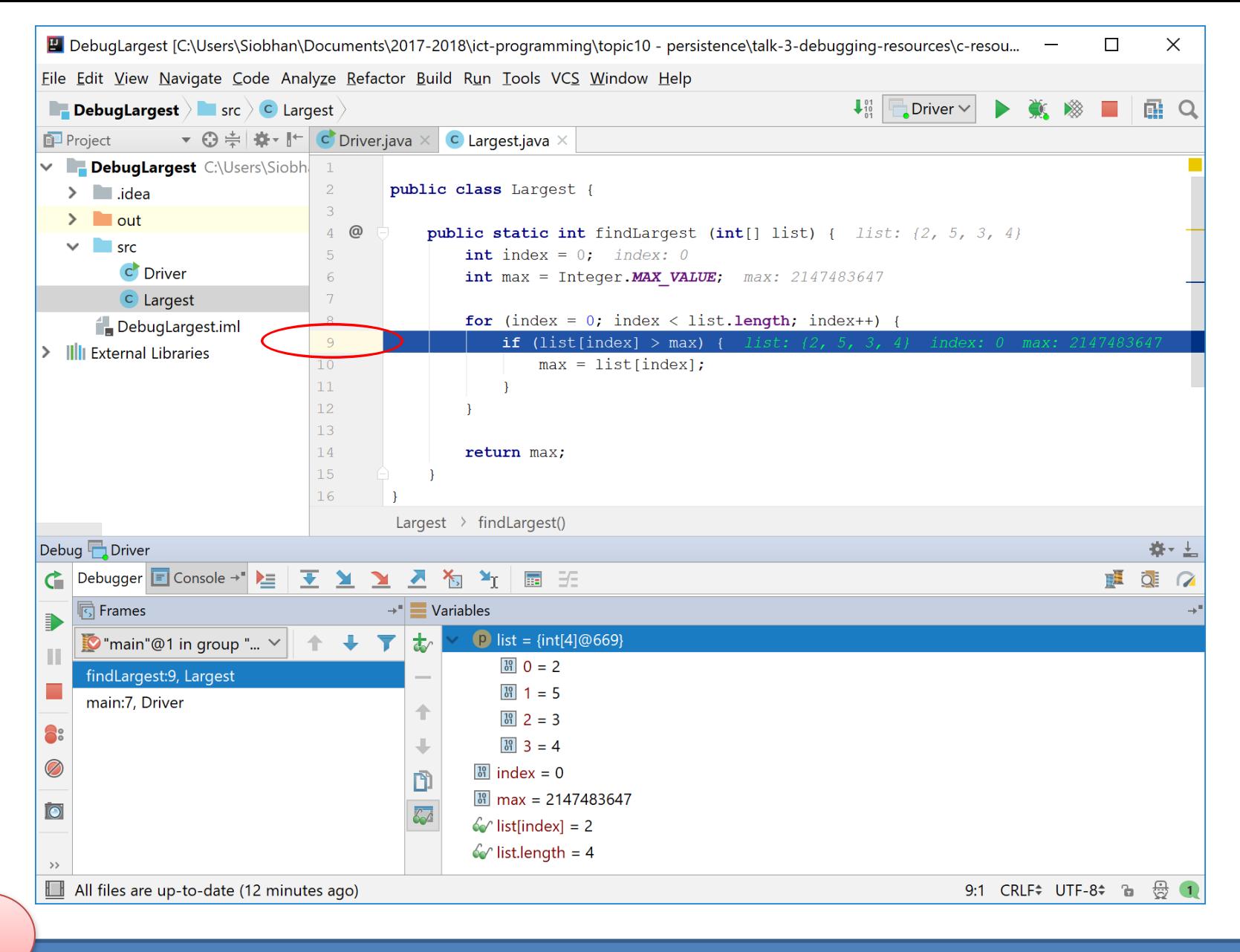

**Step**  $\rightarrow$  **execution now stopped on line 9...** 

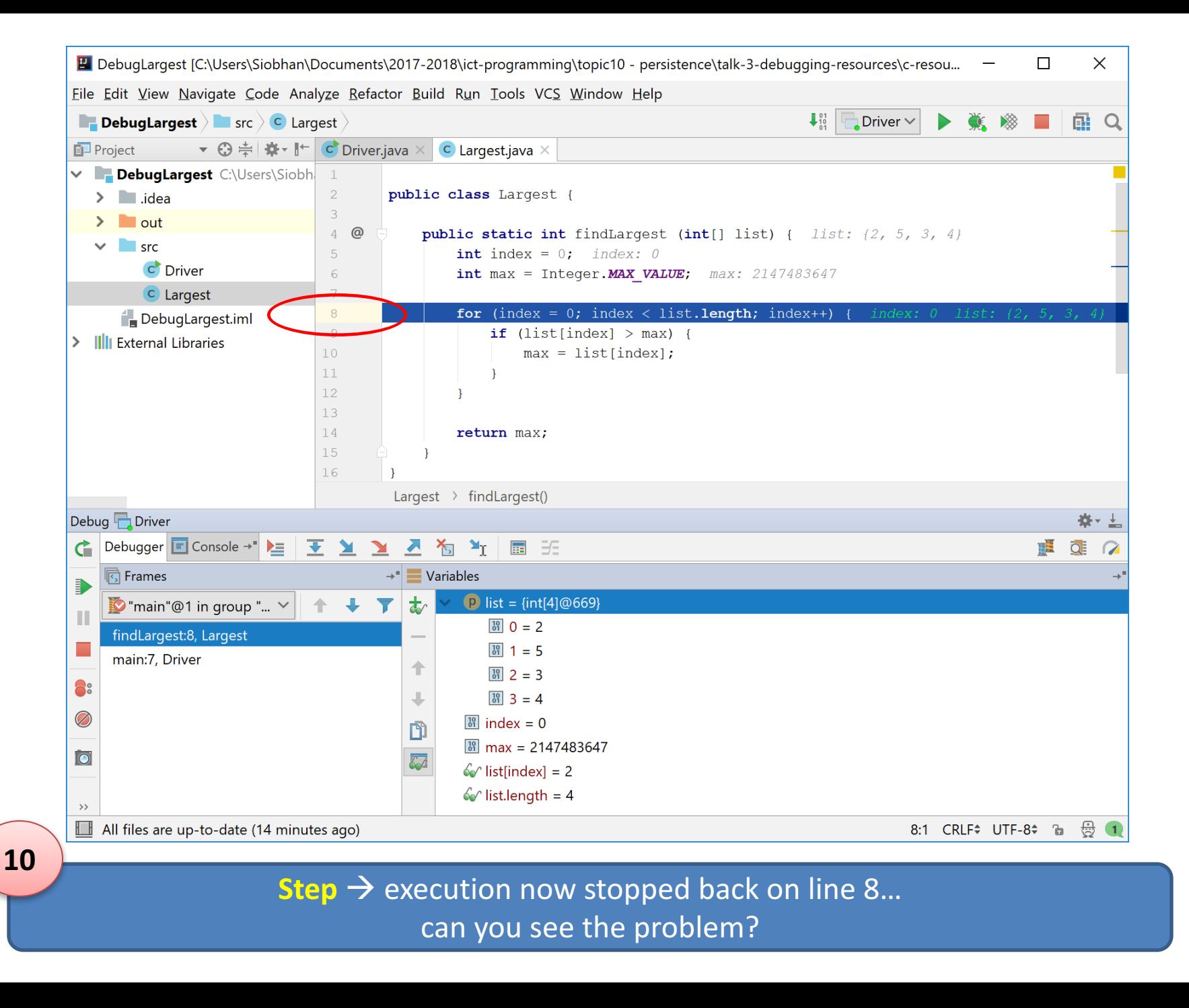

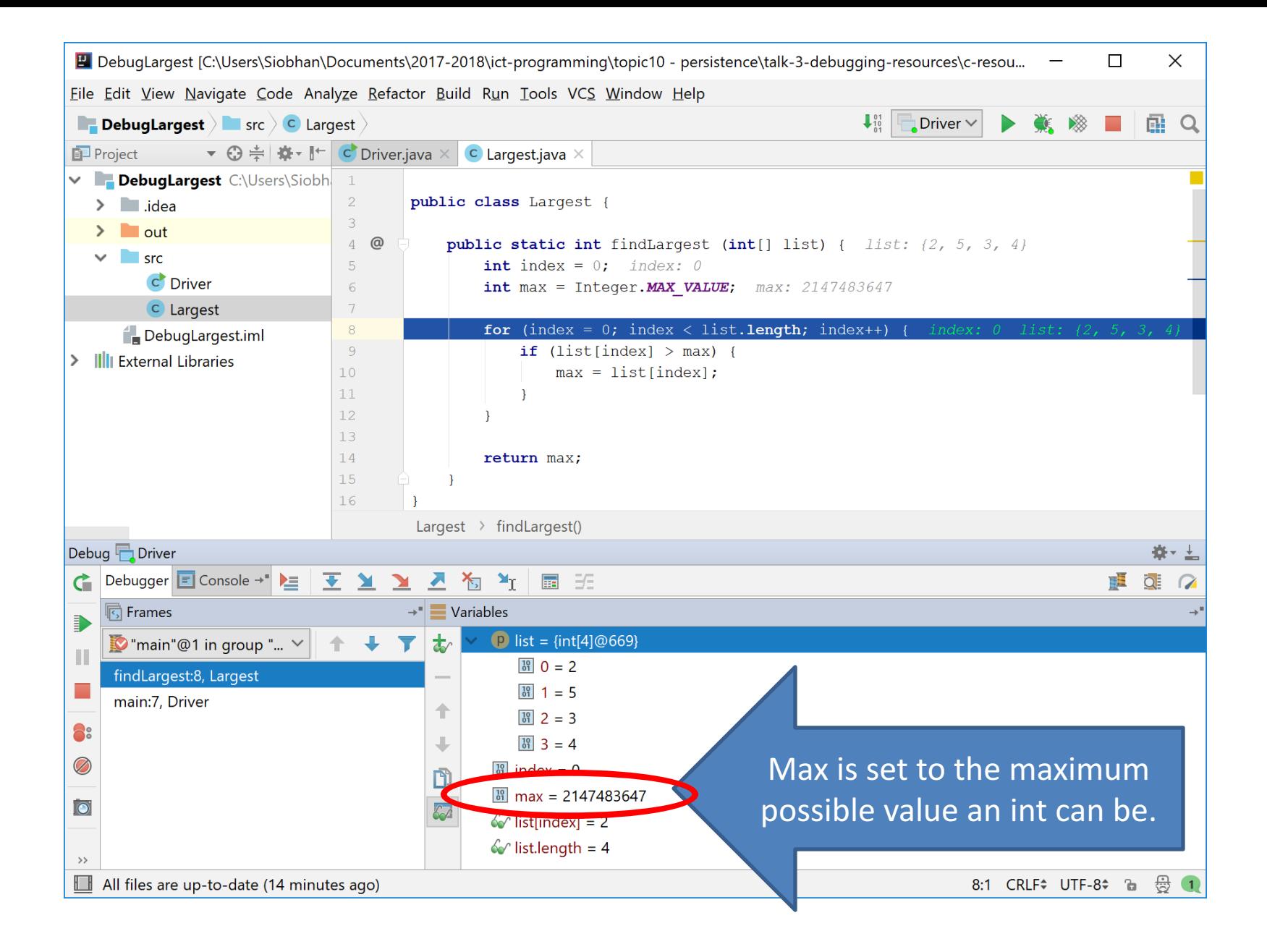

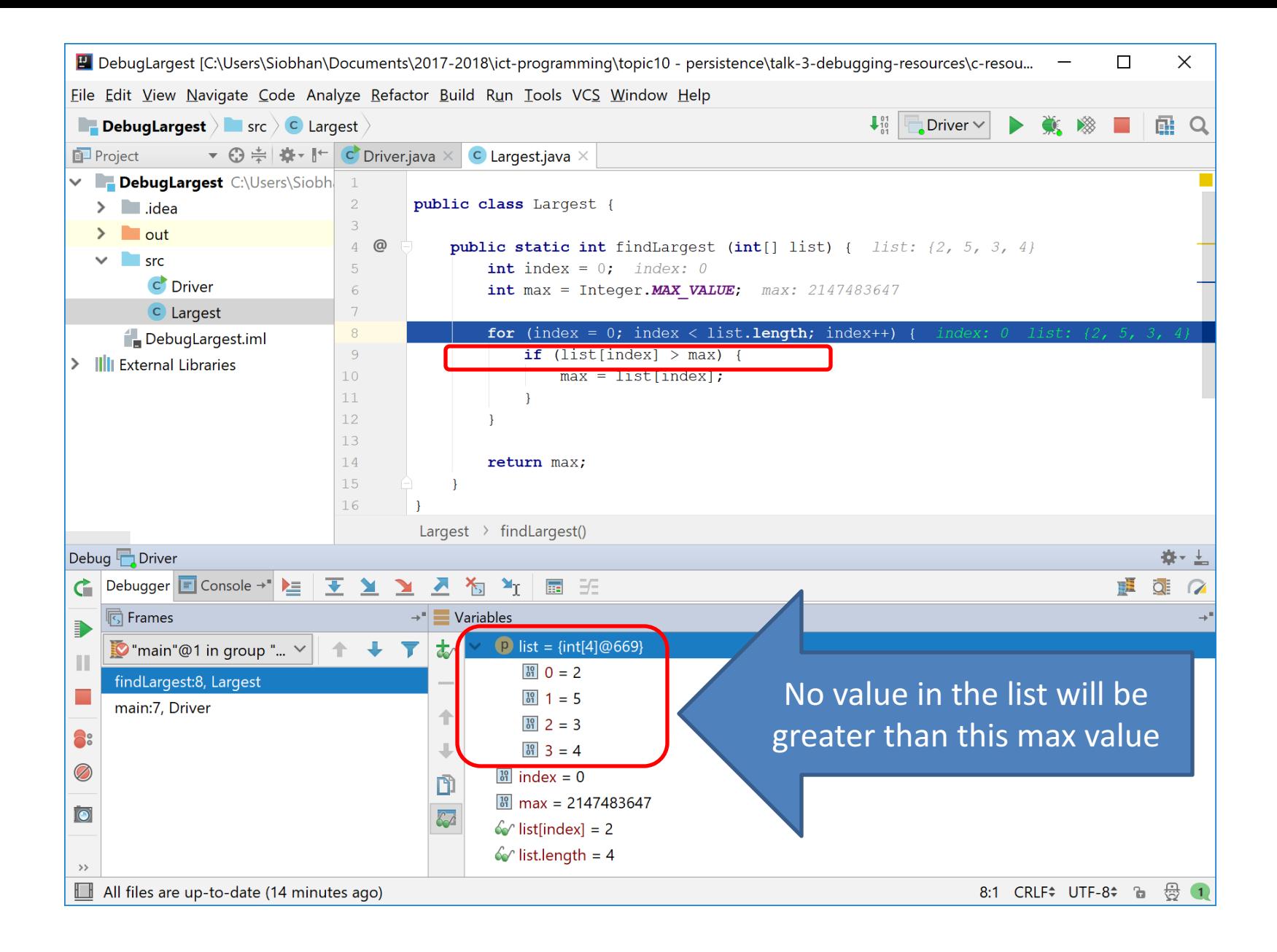

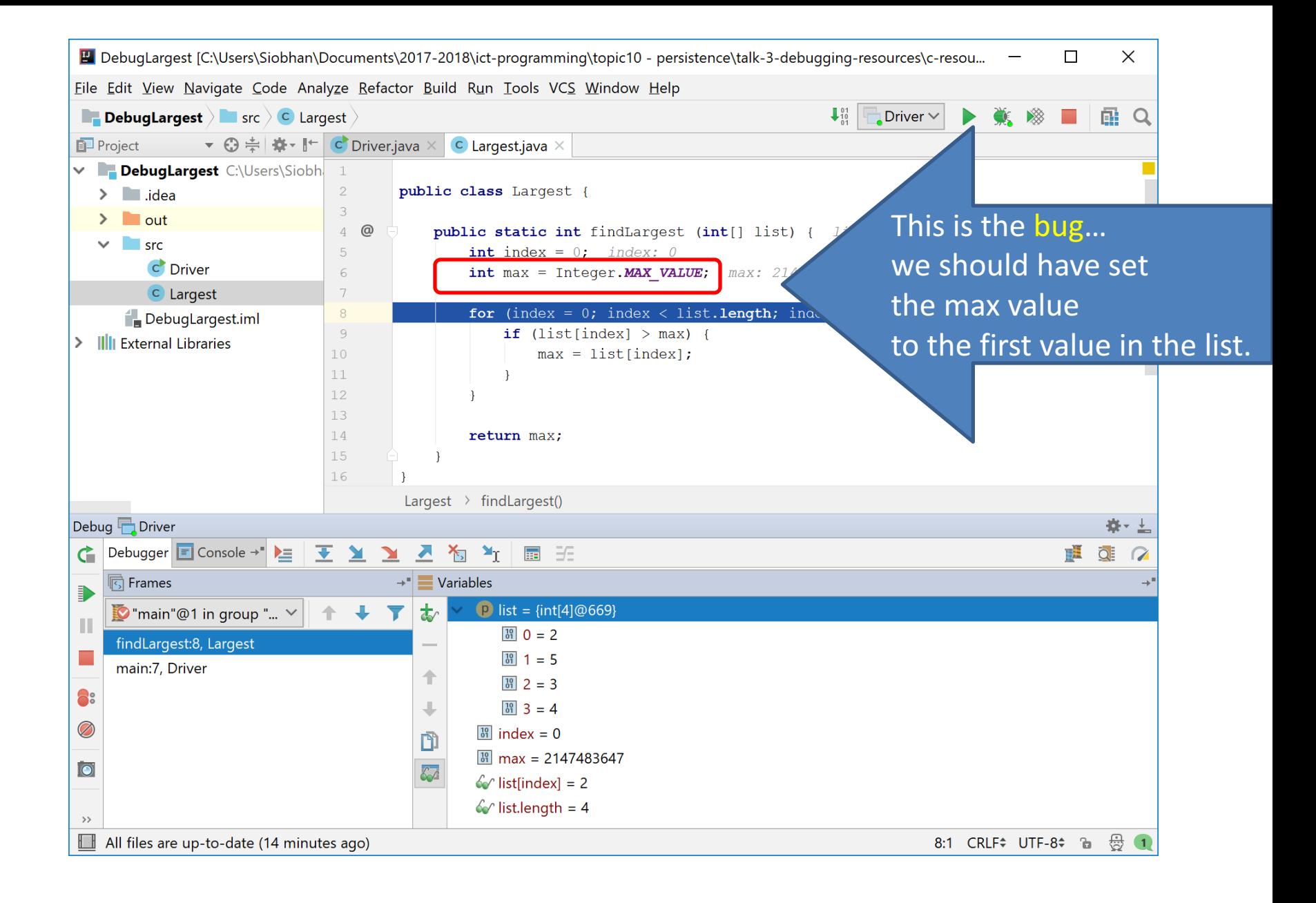

## Fixing the bug

• Instead of the line of code: **int max = Integer.MAX\_VALUE;** 

• We need:

**int max = list[0];** 

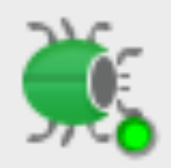

## Some IntelliJ debugger buttons...

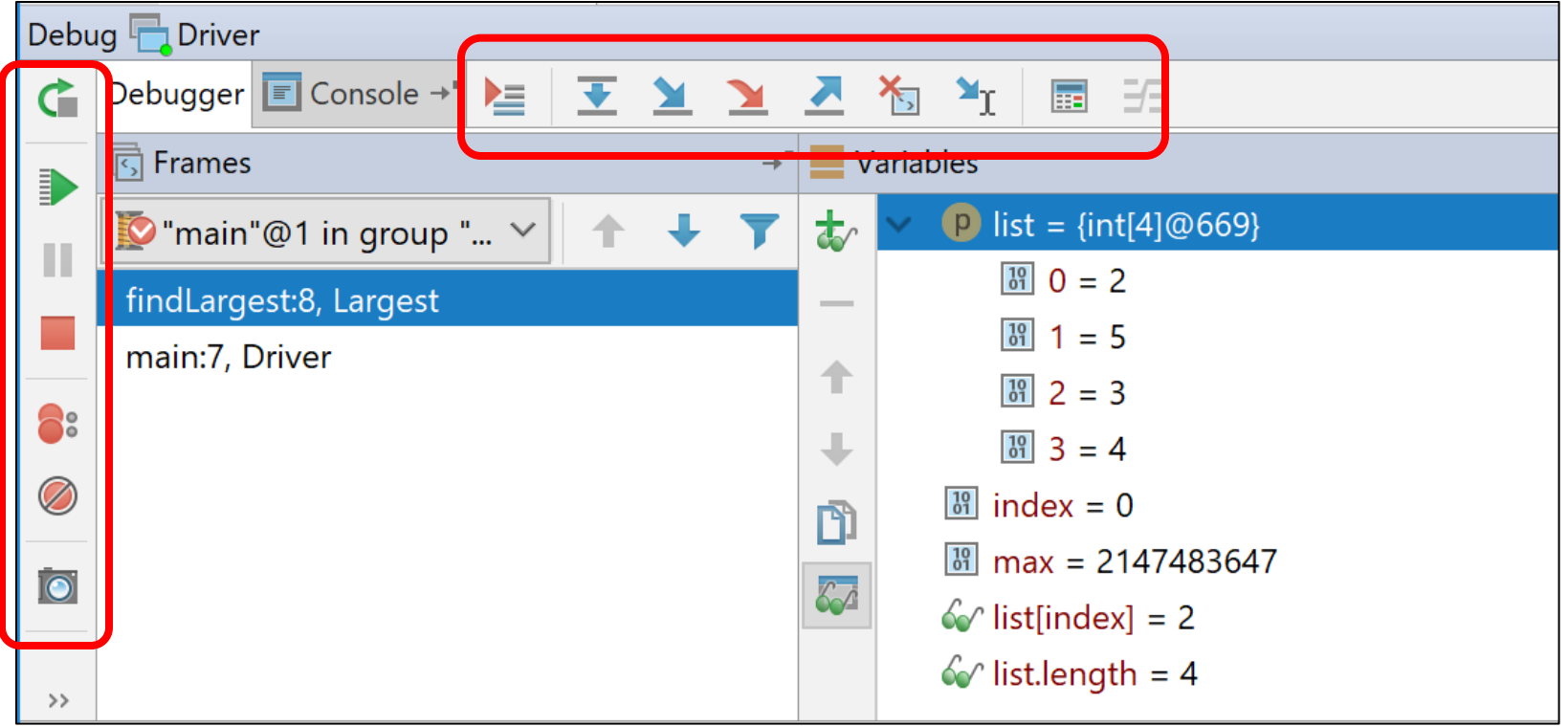

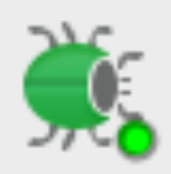

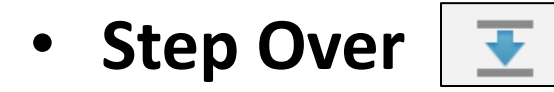

to step over the next method call (without entering it) at the currently executing line of code.

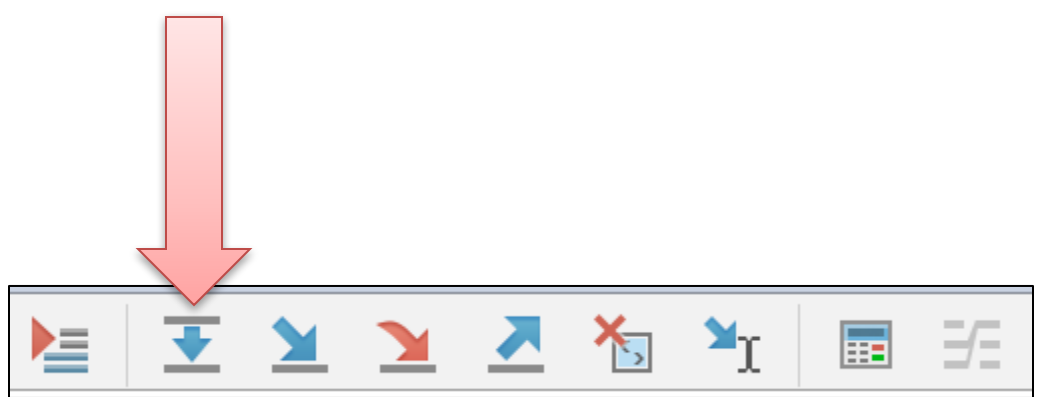

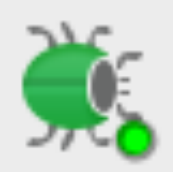

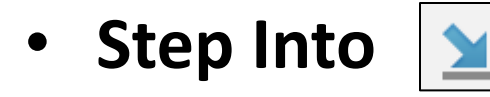

### step into the next method call at the currently executing line of code.

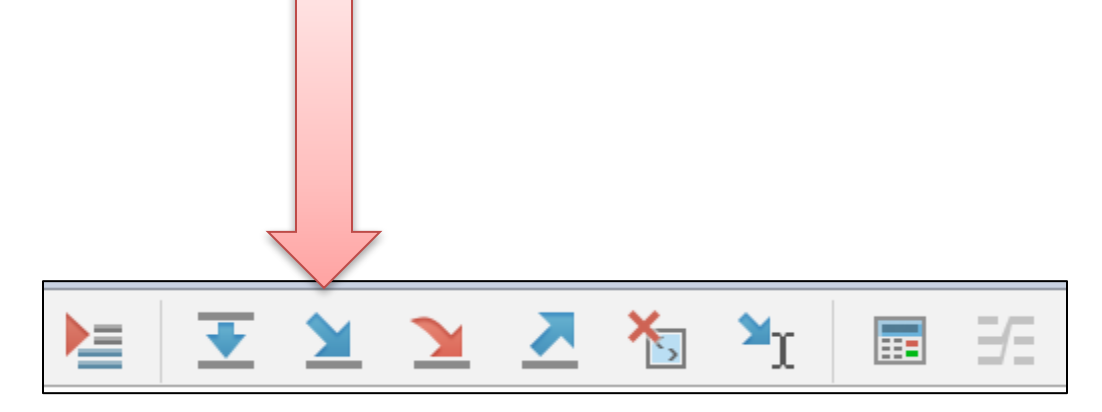

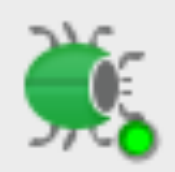

• **Step Out** 

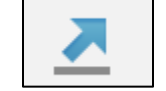

executes the remaining lines of a method in which the current execution point lies.

The next statement displayed is the statement following the method call.

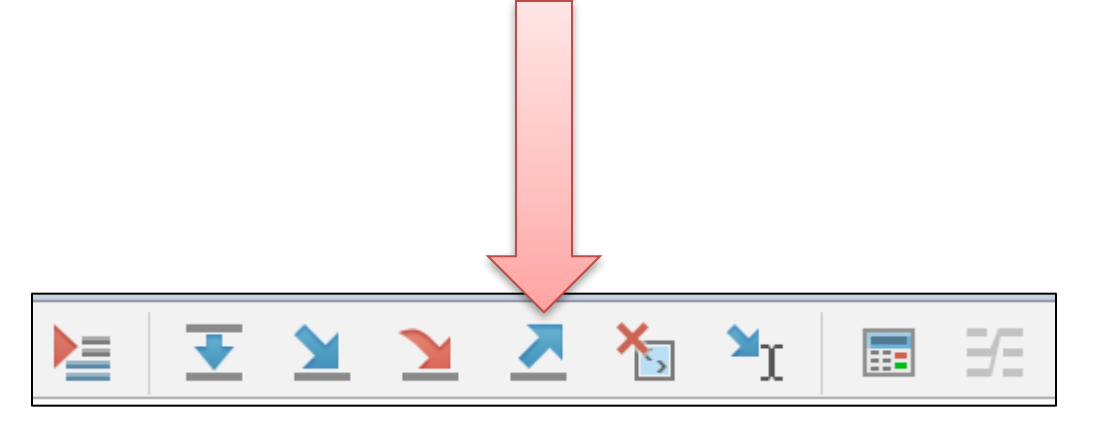

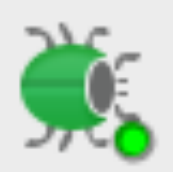

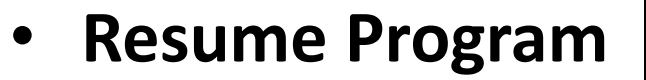

D

resume the execution of the currently suspended debug target.

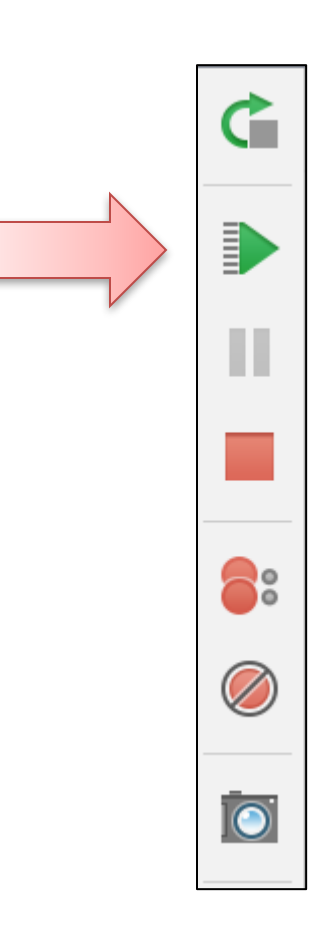

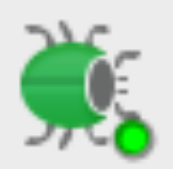

- **Terminate**
	- to terminate the launch associated with the selected debug target i.e. stop the program.

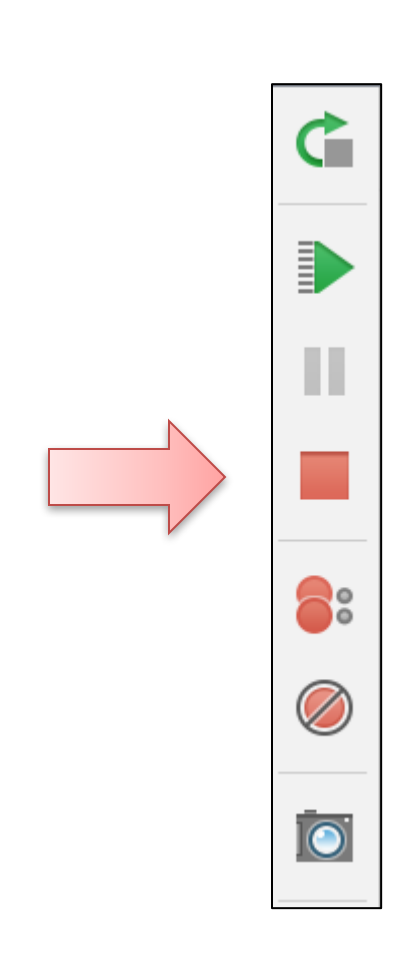

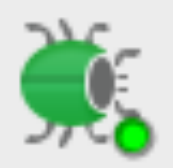

Ġ D П 3° **io** 

• **Show breakpoints** 8

show all the breakpoints (in a pop up window) in the program.

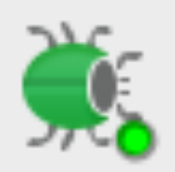

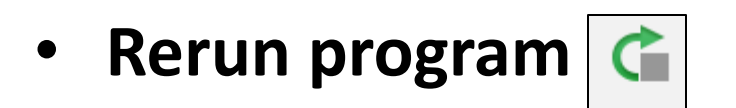

start the program again.

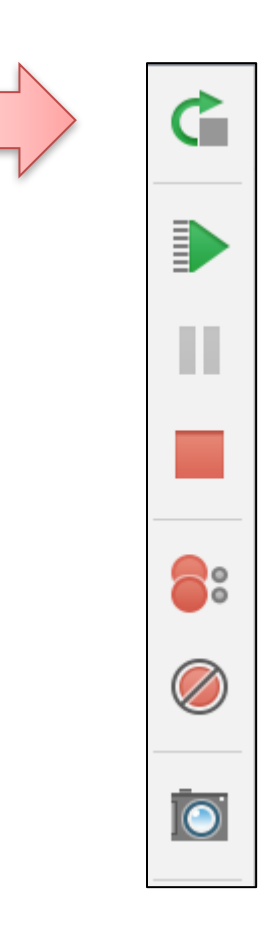

# Any Questions?

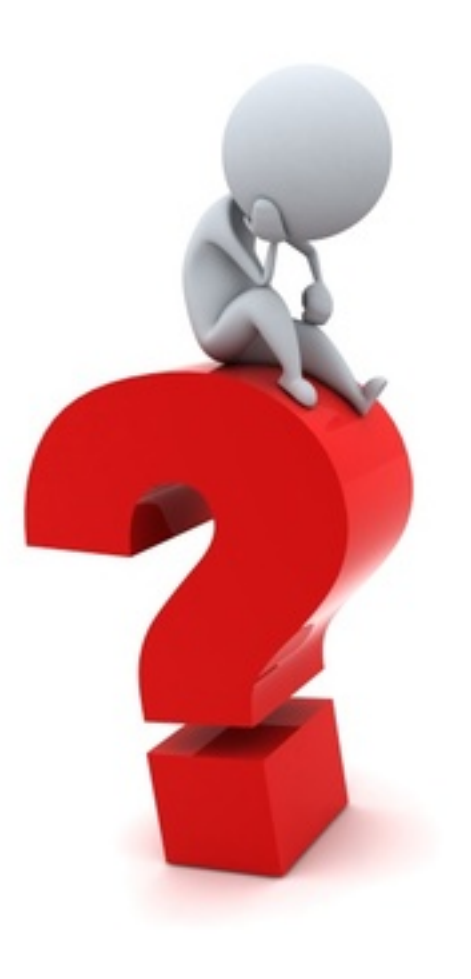